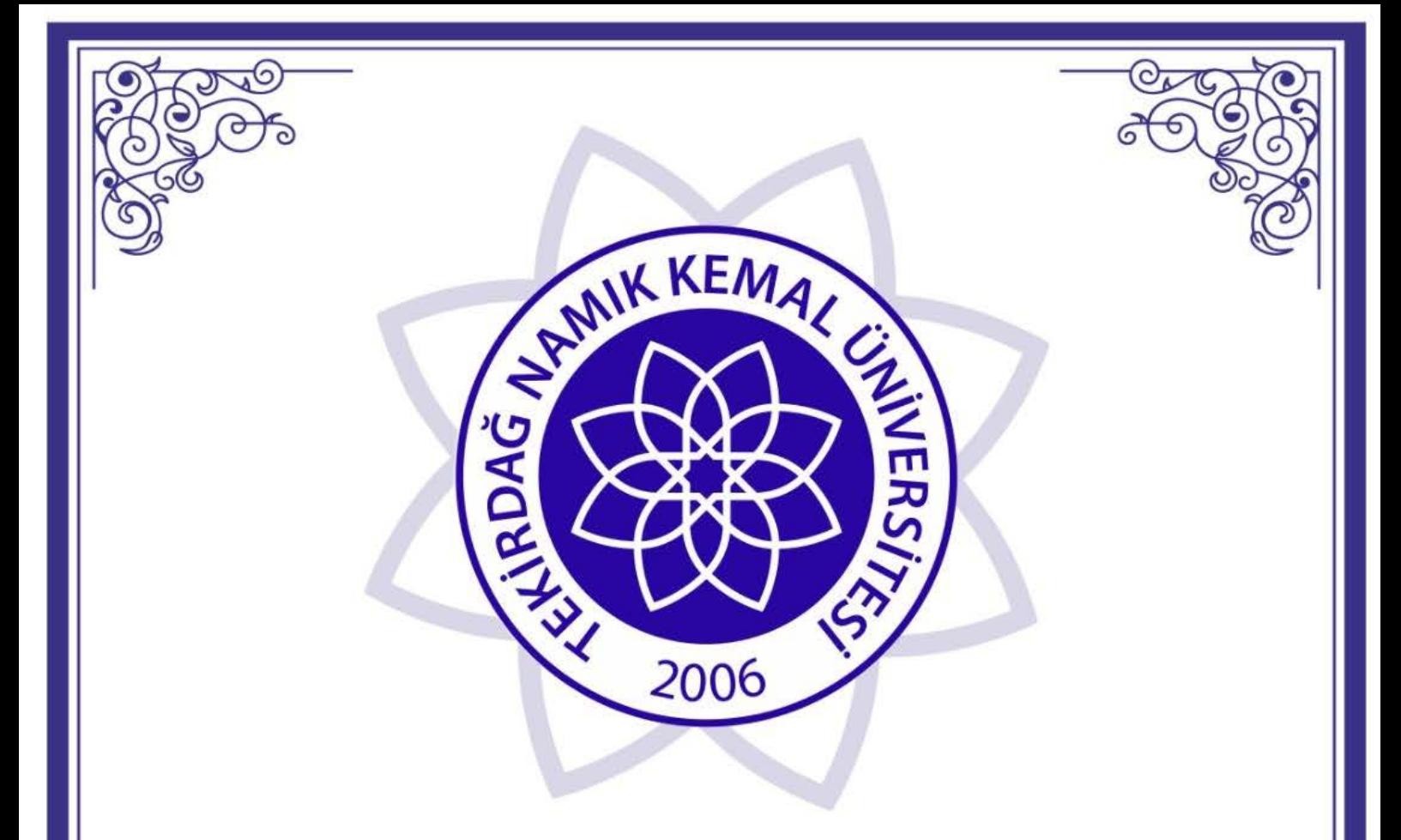

# T.C. TEKİRDAĞ NAMIK KEMAL **ÜNİVERSİTESİ**

2020-2021 AKADEMİK YILI **GÜZ YARIYILI KAYIT YENİLEME KILAVUZU** 

Öğrenci İşleri Daire Başkanlığı

http://oidb.nku.edu.tr/

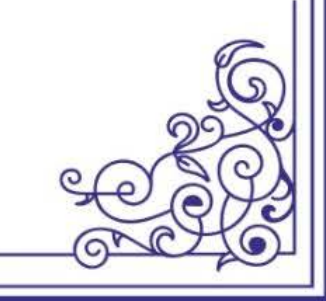

# **KAYIT YENİLEME İŞLEMLERİ**

#### **Ders Kayıtları**

**• 28 Eylül 2020 - 2 Ekim 2020** tarihleri arasında <https://ogr.nku.edu.tr/>sitesinden e- kayıt yenileme (elektronik ders kayıt) işleminizi yapabilirsiniz.

**•** Öğrenim ücretiniz/harcınız varsa aşağıda belirtilen bankalara ödeme yaptıktan sonra e-kayıt yenileme işleminizi yapabilirsiniz. Öğrenim ücretiniz/harcınız yoksa e-kayıt yenileme işleminize devam edebilirsiniz.

**•** e-kayıt yenileme işlemi öğrenci ve danışman tarafından onaylanmalıdır. Aksi taktirde kayıt yenileme (Ders Kaydı) işleminiz gerçekleşmez.

**•** Kayıt yenileme işleminiz tamamlandıktan sonra **2 Ekim 2020** tarihine kadar varsa katkı payı / öğrenim ücreti banka dekontunuzu [birim öğrenci işlerinizin](https://euniversite.nku.edu.tr/kullanicidosyalari/1713/files/Akademik%20Birim%20%c3%96%c4%9frenci%20%c4%b0%c5%9fleri%20%c4%b0leti%c5%9fim%20Bilgileri%20site.pdf) e-posta adresine gönderilmelidir. Katkı payı / öğrenim ücretiniz yoksa herhangi bir imza yada evrak göndermenize ve teslim etmenize gerek yoktur.

#### **Ders Ekle/Çıkar Mazeretli Kayıtlar**

**• 5-9 Ekim 2020** tarihleri arasında ders ekle/çıkar işlemi sadece danışman kontrolünde olup [e](https://euniversite.nku.edu.tr/giris.php)[üniversite Otomasyon sistemi](https://euniversite.nku.edu.tr/giris.php) üzerinden danışman hocanız ile iletişime geçerek ders ekle-çıkar işlemini yapabillirsiniz. Danışman iletişim bilgileriniz [e-üniversite](https://euniversite.nku.edu.tr/giris.php) otomasyon sistemi üzerinden ulaşabilirsiniz.

**• 2 Ekim 2020** Cuma günü mesai bitimine kadar kaydını yaptırmayan öğrenciler, Enstitü/Fakülte/Yüksekokul/Meslek Yüksekokullarına geçerli mazeretleri ile kayıt başvurusu yapması ve mazeretlerinin kabulu halinde en son **9 Ekim 2020** tarihine kadar sadece [e-üniversite](https://euniversite.nku.edu.tr/giris.php)  [otomasyon](https://euniversite.nku.edu.tr/giris.php) sistemi üzerinden danışman hocası ile iletişime geçerek mazeretli kayıt yaptırabileceklerdir.

**•** Ders seçimi öğrenci ve danışman tarafından onaylandıktan sonra en son **9 Ekim 2020** tarihine kadar varsa katkı payı / öğrenim ücreti banka dekontunuzu [birim öğrenci işlerinizin](https://euniversite.nku.edu.tr/kullanicidosyalari/1713/files/Akademik%20Birim%20%c3%96%c4%9frenci%20%c4%b0%c5%9fleri%20%c4%b0leti%c5%9fim%20Bilgileri%20site.pdf) e-posta adresine gönderilmelidir. Katkı payı / öğrenim ücretiniz yoksa herhangi bir imza yada evrak göndermenize ve teslim etmenize gerek yoktur.

**Not:** 2020 YKS 1. Yerleştirme ile gelen öğrencilerin ders kayıt yenileme işlemleri bir defaya mahsus güz döneminde birim öğrenci işleri tarafından otomatik yapılacaktir. 2019-2020 Eğitim Öğretim yılında zorunlu hazırlık sınıfı okumuş ve başarılı olmuş öğrencilerin kayıt yenileme işlemleri bir defaya mahsus güz döneminde birim öğrenci işleri tarafından otomatik yapılacaktir.

# **PROGRAMLARA AİT KATKI PAYI / ÖĞRENİM ÜCRETLERİ HAKKINDA BİLGİ**

**•** Öğrenciler varsa katkı payı / öğrenim ücreti yatırmadan kayıt yenileme işlemi yapamaz. Öğrenim ücretiniz/harcınız yoksa e-kayıt yenileme işleminize devam edebilirsiniz.

Katkı payı / öğrenim ücretleri Vakıfbank ATM yada Halkbank Şubelerinden Tekirdağ Namık Kemal Üniversitesi Öğrenci numarası ile ödeyebileceklerdir. [\(Öğrenci numaranızı öğrenmek için](https://ogr.nku.edu.tr/giris.php)  [tıklayınız.\)](https://ogr.nku.edu.tr/giris.php) *(ödenmesi gereken tutarın yanlış olduğunu düşünüyorsanız ödeme yapmadan [birim](https://euniversite.nku.edu.tr/kullanicidosyalari/1713/files/Akademik%20Birim%20%c3%96%c4%9frenci%20%c4%b0%c5%9fleri%20%c4%b0leti%c5%9fim%20Bilgileri%20site.pdf)  [öğrenci işleri bürosu ile](https://euniversite.nku.edu.tr/kullanicidosyalari/1713/files/Akademik%20Birim%20%c3%96%c4%9frenci%20%c4%b0%c5%9fleri%20%c4%b0leti%c5%9fim%20Bilgileri%20site.pdf) görüşebilirsiniz)*

#### **İkinci Üniversite ve Hazırlık Sınıf Tekrarlayan Öğrenciler için Katkı Payı**

• Bir yükseköğretim programına kayıtlı iken ikinci bir yükseköğretim programına kayıt yaptırılması halinde ikinci yükseköğretim programına ait öğrenci katkı payları öğrencilerin kendileri tarafından karşılanır. Bu durumda olan öğrencilerin katkı payı / öğrenim ücretleri ödemeleri gerekecektir.

• Hazırlık sınıf tekrarı yapan öğrencilerin katkı payı / öğrenim ücretini yatırmadan e-kayıt yenileme işlemi yapamaz.

### **YÖS 1. Yerleştirme ve YÖS Ek yerleştirme Öğrenim Katkı Payı**

• YÖS 1. Yerleştirme ve YÖS Ek yerleştirme ile gelen öğrenciler öğrenim ücretini/harcını yatırmadan e-kayıt yenileme işlemi yapamaz.

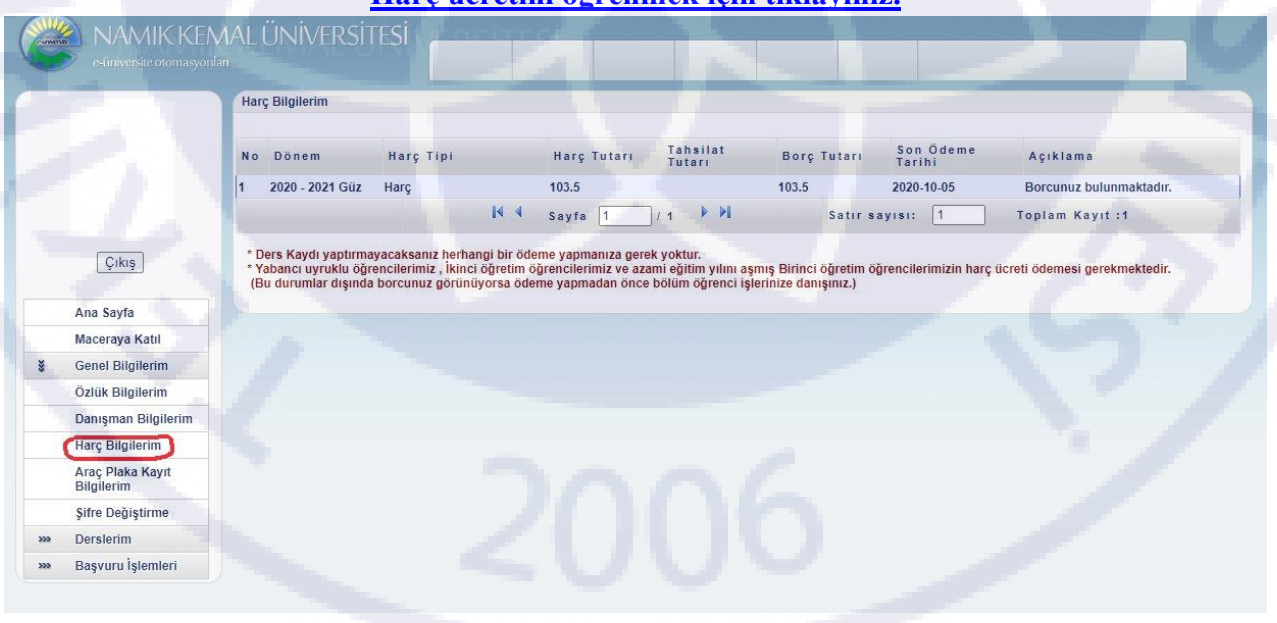

#### **[Harç ücretini öğrenmek için tıklayınız.](https://ogr.nku.edu.tr/)**

#### **Dikkat Edilecek Hususlar;**

**•** Kayıt yenileme işleminizi yapıp danışman onayladıktan sonra kayıt yenilemenizi kontrol etmek için  $(e$ -üniversite) Otomasyonunuz üzerinizden (  $\rightarrow$  Genel Bilgilerim  $\rightarrow$  Özlük Bilgilerim Durumu/Statü: KAYIT YENİLEME) yazdığını kontrol ediniz.

**•** Öğrencinin kayıtlanması gereken dersler otomasyon üzerinden görülecektir. Ancak öğrencinin alması gerektiği halde otomasyon üzerinde görülmeyen dersler var ise danışman veya [akademik](telefon%20tüm%20oidb/Akademik%20Birim%20Öğrenci%20İşleri%20İletişim%20Bilgileri%20site.pdf) birim [öğrenci işleri](telefon%20tüm%20oidb/Akademik%20Birim%20Öğrenci%20İşleri%20İletişim%20Bilgileri%20site.pdf) bürosu çalışanları ile iletişime geçilmelidir.

**•** Öğrenci varsa öğrenim ücretini/harcını yatırmadan kayıt yenileme işlemi yapamaz.

## **ÖĞRENCİ DERS KAYIT EKRANI**

**•** Programımız en iyi google chrome' da çalışmaktadır. <https://euniversite.nku.edu.tr/giris.php> adresine girildiğinde aşağıdaki ekran açılır.

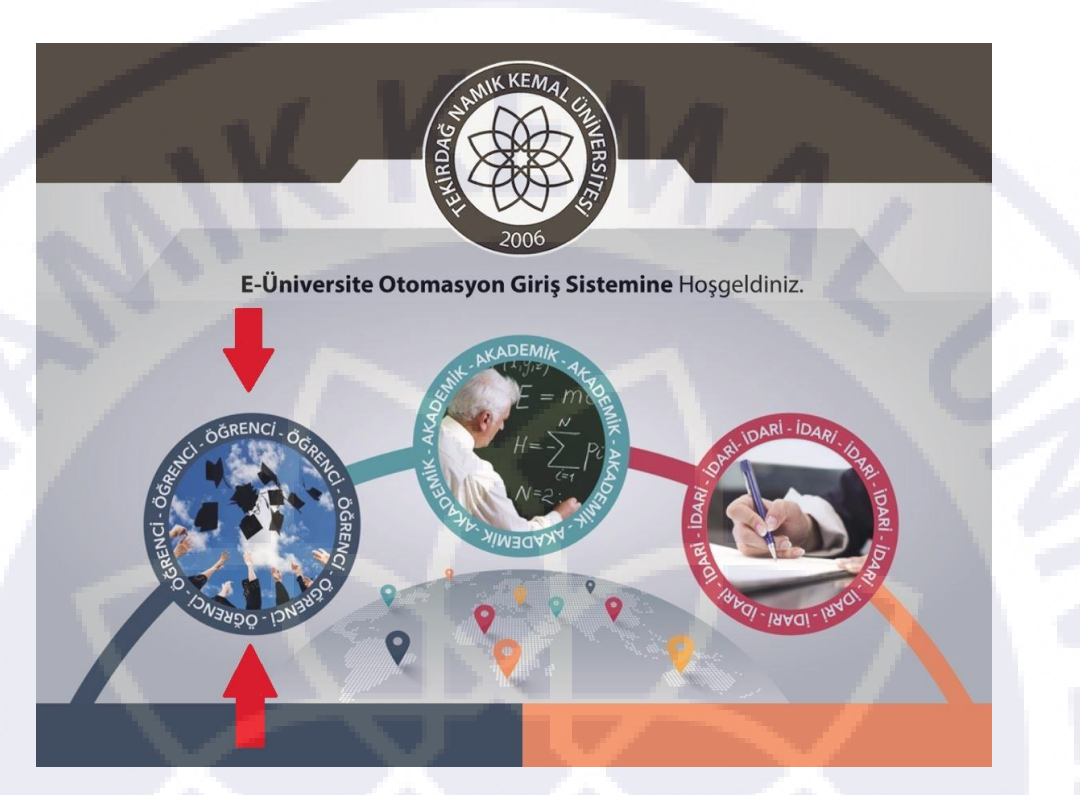

**•** Öğrenci butonuna basıldığında aşağıdaki ekran açılır.

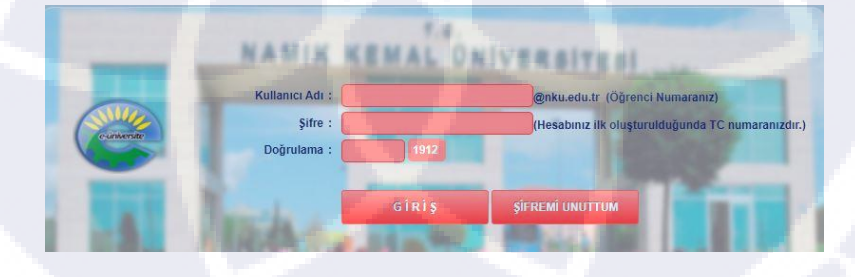

**•** Bu ekranda kullanıcı adına **öğrenci numarası**,şifre alanına ise nku.edu.tr uzantılı mail adresinin şifresi yazılır. Eğer şifre değiştirilmedi ise verilen şifre TC kimlik numarası ve **Yabancı Uyruklu** numarası olmayan öğrenciler için Pasaport numarası örnekteki şekilde girilerek **Örnek:(A0000000000)** 11 haneli olacak şekilde pasaport numaranıza 0 girilmesi gerekmektedir. İstenirse mail adresine giriş yapılarak yeni şifre belirlenebilir. Doğrulama kutusuna yan tarafta görülen 4 basamaklı sayı yazılacaktır. Şifresini unutan öğrenciler "Şifremi Unuttum" yazısının yanındaki kutucuğa tıkladığında gerekli yönlendirmeleri göreceklerdir.

Ders seçimi yapmak için ekrana gelen menüde sırasıyla "Derslerim" -> "Ders Kayıt" menülerine tıklanır.

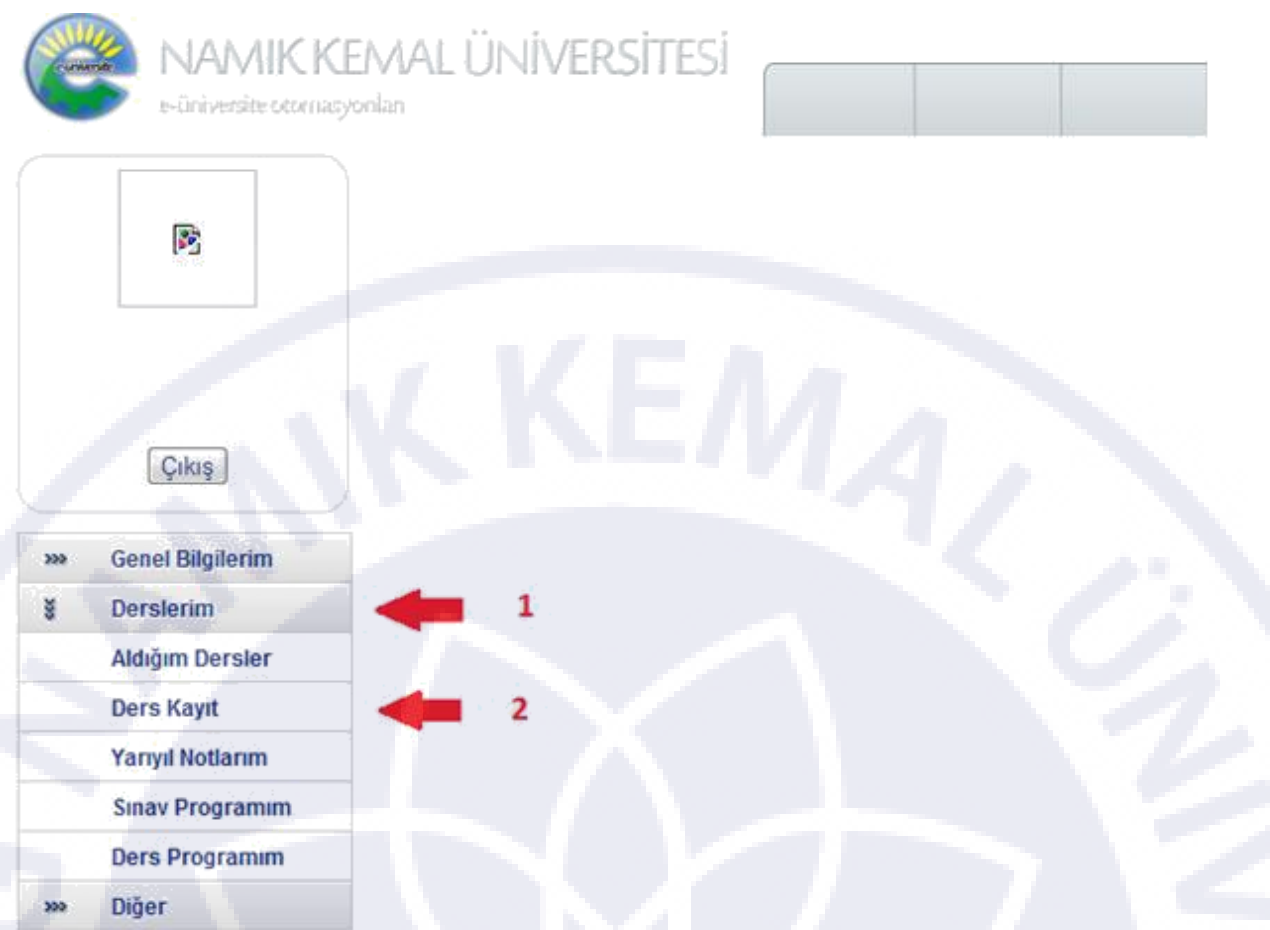

**•** Eğer öğrenim borcu varsa ekrana "Öğrenim ücreti borcunuz bulunmaktadır. Borcunuzu ödedikten sonra sistem kullanıma açılacaktır." Uyarısı gelir ve öğrenim borcu yatırılmadan ders seçimi yapılamaz.

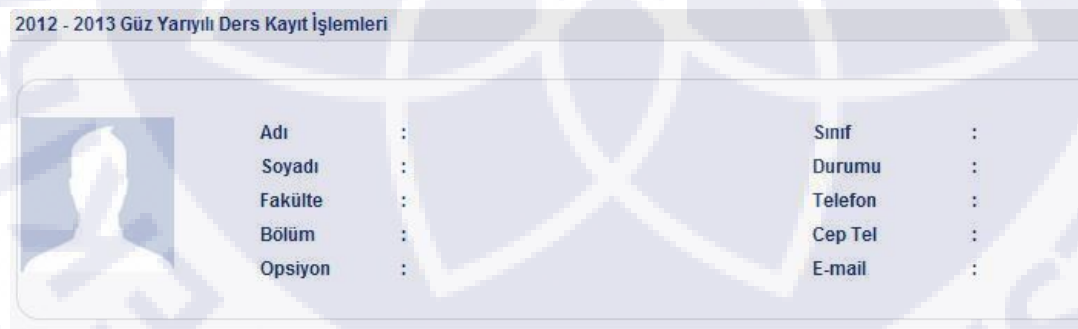

\* Öğrenim ücreti borcunuz bulunmaktadır! Borcunuzu ödedikten sonra sistem kullanıma açılacaktır.

**• 2 Ekim 2020** tarihine kadar öğrenim ücretini yatırmayan öğrenciler, bölüm başkanlıklarına yazılı olarak mazeretli kayıt başvurusu yapmalıdırlar. Ancak bu şekilde danışman tarafından öğrenim ücreti yatırmasına izin verilir.

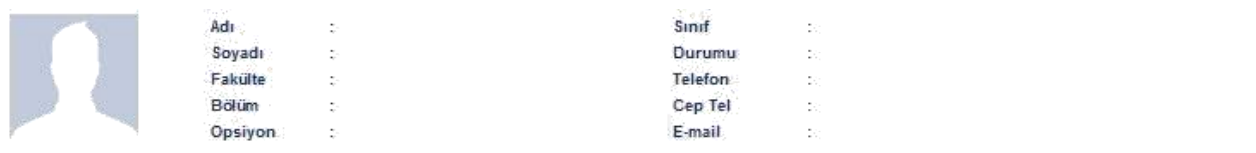

GENEL SECMELIDERS EKLE

DERS PROGRAMI

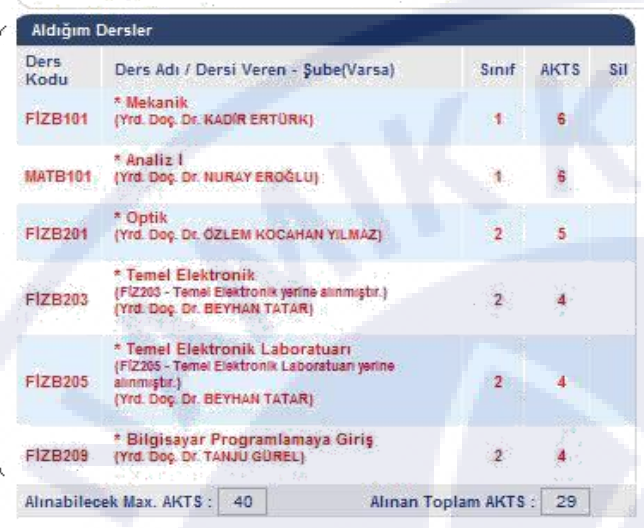

UYARI! Aldığınız dersler arasında ders programı çakışan dersler bulunmaktadır. Onaylama işlemini yapabilmeniz için çakışan ders olmaması gerekmektedir. Lütfen ders programını kontrol ediniz.

\* Kirmizi renkle yazılan dersler öğrencinin alttan kaldığı derslerdir ve bu dersler sili \* Alttan kalan seçmeli derslerde slime butonu yerine D butonu bulunmaktadır. D butonuna tiklayarak dersi değiştirebilirsiniz.

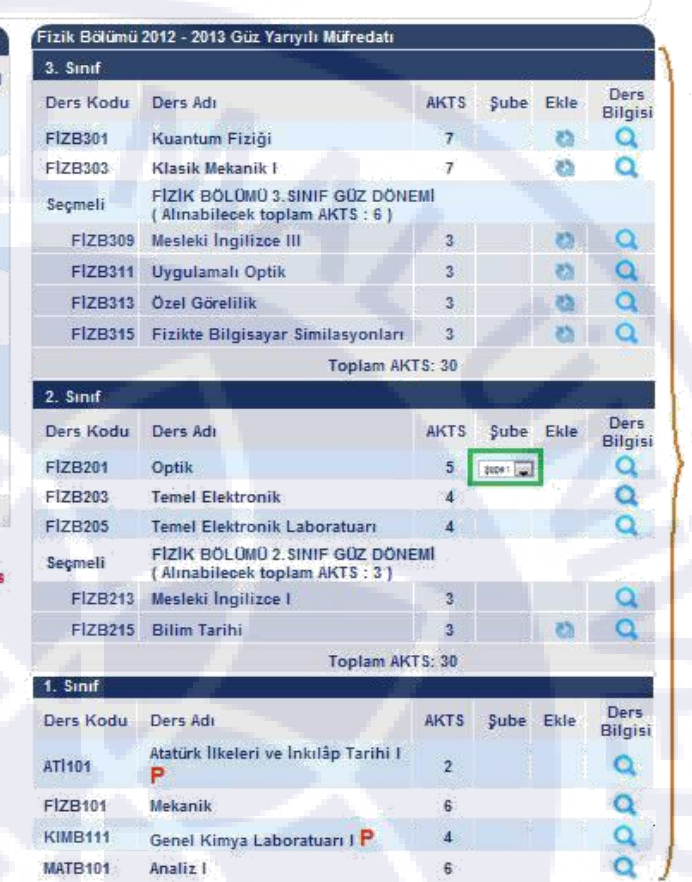

Ekranın sağ tarafında listelenen dersler okuduğunuz bölümde bu dönem açılacak olan seçmeli ve

zorunlu derslerdir. Dersin yanında bulunan (Ders bilgisi) butonuna basıldığında derse ait bilgiler listelenir. Eğer dersin yanında şube seçilecek bir yer varsa (yeşil ile gösterilen kutu) buradan kayıt olunacak şube bilgisi seçilir.

Dersin yanındaki"P" harfi, bölümün ders programı oluşturulmadığından o dersin seçilemeyeceği anlamına gelir.

Eğer dersin yanında "Ö" harfi, o derse ait önkoşul ders olduğu ve bu dersin öğrenci tarafından daha önce alınmadığı anlamına gelir.

 $\alpha -$ 

Dersin yanında bulunan (Ekle) butonuna basıldığında ders bu dönem alınacak olan derslere eklenir ve sağ tarafta bulunan "Aldığım Dersler" bölümünde listelenir.

Ekranın sol tarafında "Aldığım Dersler" başlığı altında görülen dersler bu dönem alınacak olan derslerdir. Eğer alttan ders yoksa, ekrana ilk girişte bu bölüm boş olacaktır. Eğer alttan ders kaldıysa ekrana girildiğinde kalan dersler kırmızı ile gösterilecektir ve silinemeyecektir.

> Aldığım Dersler **Ders** Ders Adı / Dersi Veren - Sube(Varsa) Sinif **AKTS** Sil Kodu \*Mekanik б  $\mathbf{1}$ **FİZB101** (Yrd. Doç. Dr. KADİR ERTÜRK) \* Analiz I **MATB101** 6 (Yrd. Doc. Dr. NURAY EROĞLU) 1 \* Optik **FİZB201** (Yrd. Dog. Dr. ÖZLEM KOCAHAN YILMAZ)  $\overline{2}$ 5 \* Temel Elektronik (FİZ203 - Temel Elektronik yerine alınmıştır.) **FİZB203**  $\overline{2}$ 4 (Yrd. Dog. Dr. BEYHAN TATAR) \* Temel Elektronik Laboratuarı (FİZ205 - Temel Elektronik Laboratuarı yerine **FİZB205**  $\overline{2}$ alınmıştır.) 4 (Yrd. Dog. Dr. BEYHAN TATAR) \* Bilgisayar Programlamaya Giris **FİZB209** (Yrd. Doç. Dr. TANJU GÜREL) 2 **Almabilecek Max. AKTS:** 40 **Alinan Toplam AKTS:** 29

UYARI! Aldığınız dersler arasında ders programı çakışan dersler bulunmaktadır. Onaylama işlemini yapabilmeniz için çakışan ders olmaması gerekmektedir. Lütfen ders programını kontrol ediniz.

\* Kırmızı renkle yazılan dersler öğrencinin alttan kaldığı derslerdir ve bu dersler silinemez.

\* Alttan kalan seçmeli derslerde silme butonu yerine  $\Box$  butonu bulunmaktadır.  $\Box$  butonuna tıklayarak dersi değiştirebilirsiniz.

Sağ tarafta bulunan ders listesinden ders seçildikçe, "Aldığım Dersler" bölümü güncellenecektir. Bu bölümde kırmızı ile yazan dersler silinemeyen derslerdir. Alttan kaldığı için öncelikli olarak alınmak zorundadır.

Dersin yanında "D" harfi varsa, bu ders alttan kalan seçmeli derstir. "D" butonuna tıklayarak bu dersin yerine seçmeli ders alınabilir.

Ekranda kırmızı harflerle yazan uyarı seçilen derslerin programda çakıştığı anlamına gelir. Program kontrol edilerek çakışmanın önlenmesi gerekir.

Alınmaktan vazgeçilen ders butonuna basılarak silinebilir.

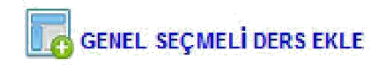

2012 - 2013 Güz Yarıyılı Ders Kayıt Işlemleri

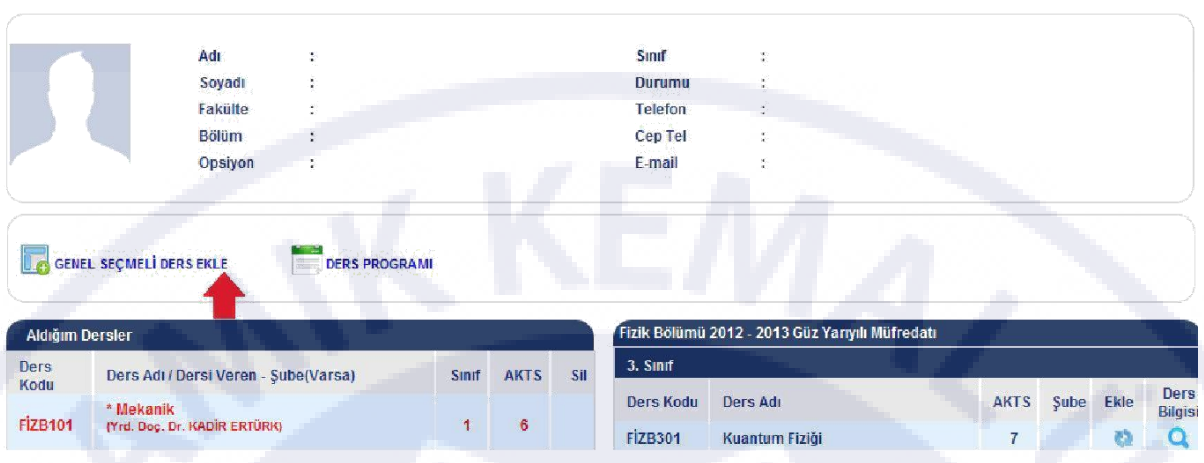

Genel seçmeli derslerin seçimi için kullanılacak ekrandır. Dersler aşağıdaki ekranda listelenir. Öğrenci seçmek istediği dersin yanındaki ekle butonuna basarak dersi ekler.

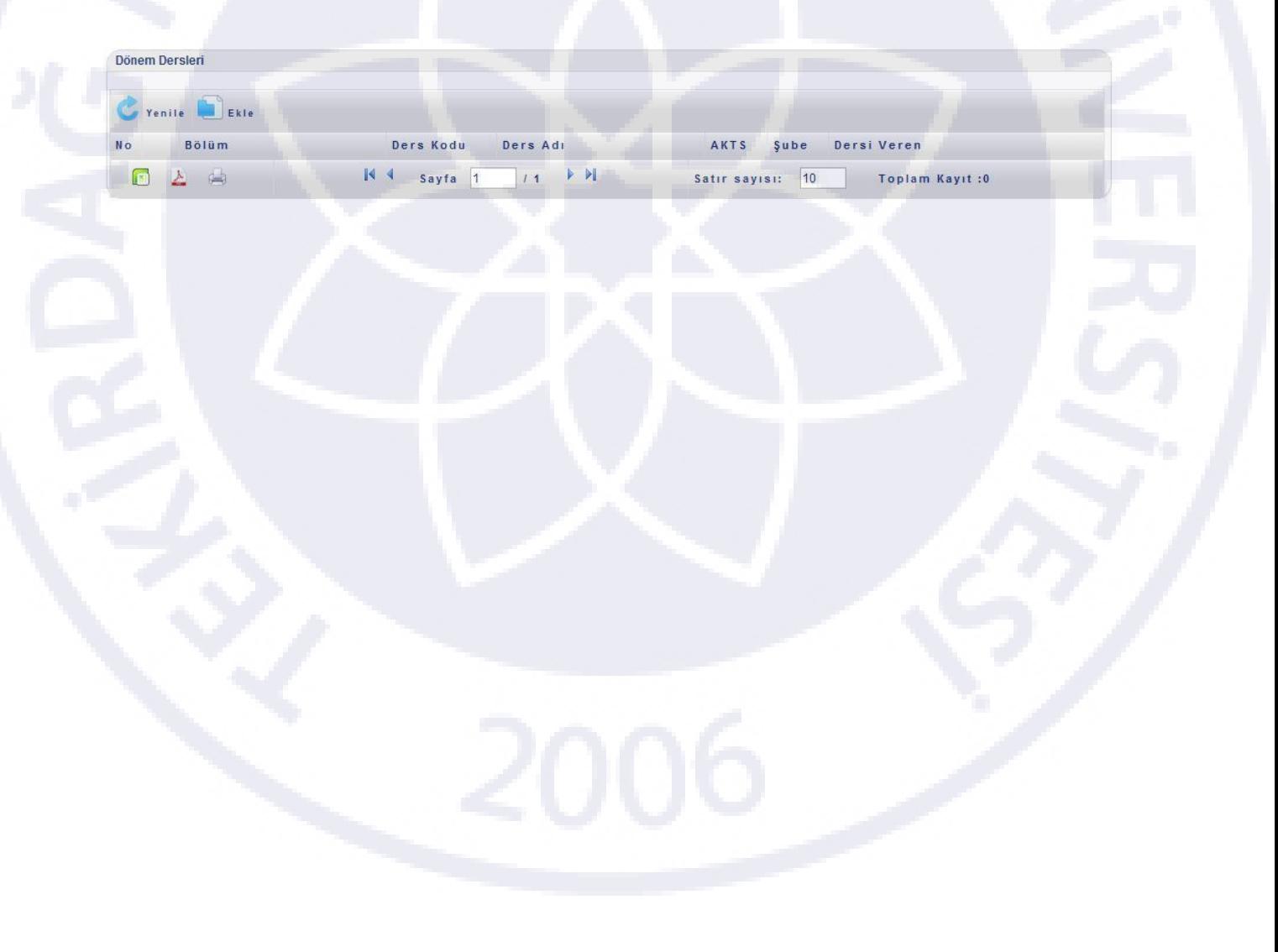

## **UZAKTAN EĞİTİM SİSTEMİ**

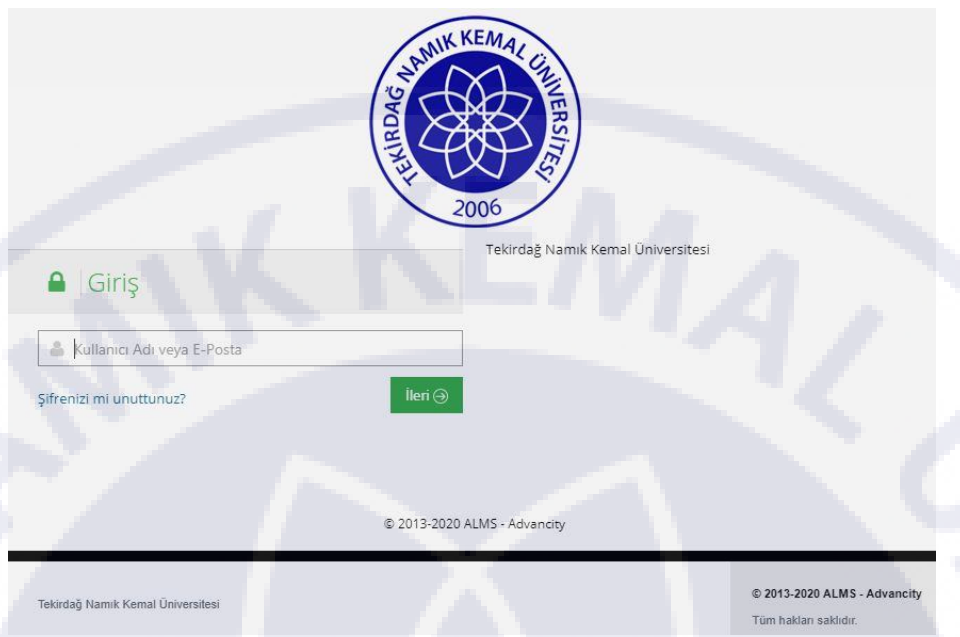

**•** Üniversitemiz birimlerinde (Tıp Fakültesi hariç) 2020-2021 eğitim öğretim yılı güz döneminde önlisans, lisans ve lisansüstü programlardaki dersler **Uzaktan Eğitim** yöntemiyle yapılacak olup, Pandeminin seyrine ve ilgili kurulların kararlarına göre eğitim yöntemi ve tarihlerde değişiklik yapılabilecektir.

#### **Uzaktan Eğitim Derslere Başlama**

**•** Üniversitemize yeni yerleşen öğrencilerimiz Uzaktan Eğitim sistemine [e-üniversite](https://euniversite.nku.edu.tr/giris.php)  [otomasyon sistemin](https://euniversite.nku.edu.tr/giris.php)e giriş yaptıkları şifre ile 5 Ekim 2020 tarihinden itibaren <http://nkuzem.nku.edu.tr/> adresinden derslerinize giriş yapabileceksiniz. Detaylı bilgi için aşağıdaki UZEM [Öğrenci Sisteme Giriş ve Canlı Derse Katılma Kılavuzuna](https://euniversite.nku.edu.tr/kullanicidosyalari/2490/files/%c3%96%c4%9frenci%20sisteme%20giri%c5%9f%20ve%20canl%c4%b1%20derse%20kat%c4%b1lma.pdf) tıklayınız.

**•** UZEM [Öğrenci Sisteme Giriş ve Canlı Derse Katılma](https://euniversite.nku.edu.tr/kullanicidosyalari/2490/files/%c3%96%c4%9frenci%20sisteme%20giri%c5%9f%20ve%20canl%c4%b1%20derse%20kat%c4%b1lma.pdf) Kılavuzu için tıklayınız. (PDF)

#### **2020-2021 Eğitim Öğretim Yılı Akademik Takvimleri**

[2020-2021 EĞİTİM ÖĞRETİM YILI \(TIP FAKÜLTESİ ve HUKUK FAKÜLTESİ HARİÇ\)](https://euniversite.nku.edu.tr/kullanicidosyalari/2490/files/Akademik%20Takvim%202020-2021.pdf)  [AKADEMİK TAKVİMİ](https://euniversite.nku.edu.tr/kullanicidosyalari/2490/files/Akademik%20Takvim%202020-2021.pdf)

[2020-2021 EĞİTİM ÖĞRETİM YILI TIP FAKÜLTESİ](https://euniversite.nku.edu.tr/kullanicidosyalari/2490/files/2020-2021%20TIP%20FAK%C3%9CLTES%C4%B0%20AKADEMI%CC%87K%20TAKVI%CC%87M.pdf) AKADEMİK TAKVİMİ

[2020-2021 EĞİTİM ÖĞRETİM YILI HUKUK FAKÜLTESİ AKADEMİK TAKVİMİ](https://euniversite.nku.edu.tr/kullanicidosyalari/2490/files/2021Hukuk.pdf)

# **TNKÜ AKADEMİK BİRİM ÖĞRENCİ İŞLERİ İLETİŞİM BİLGİLERİ**

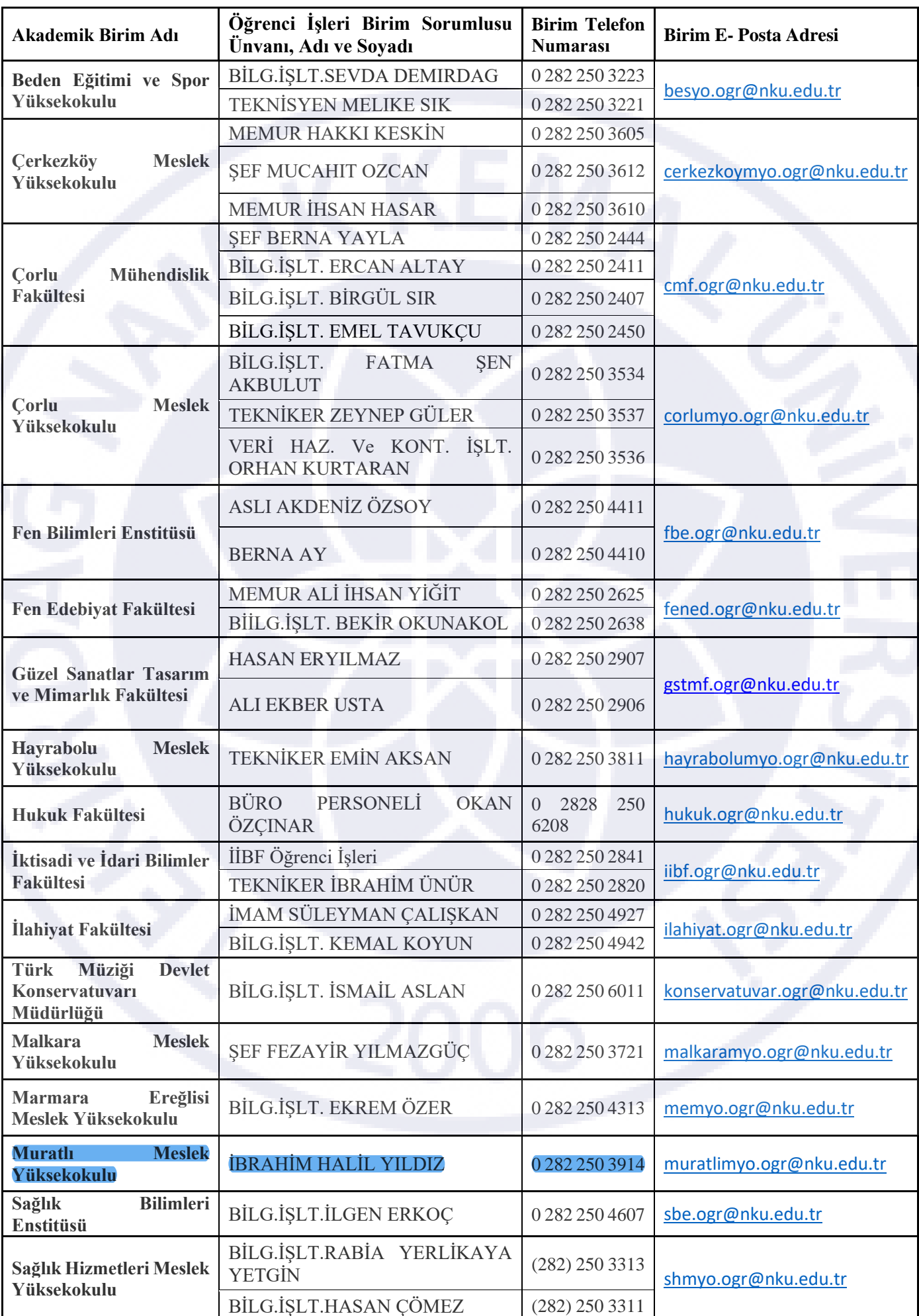

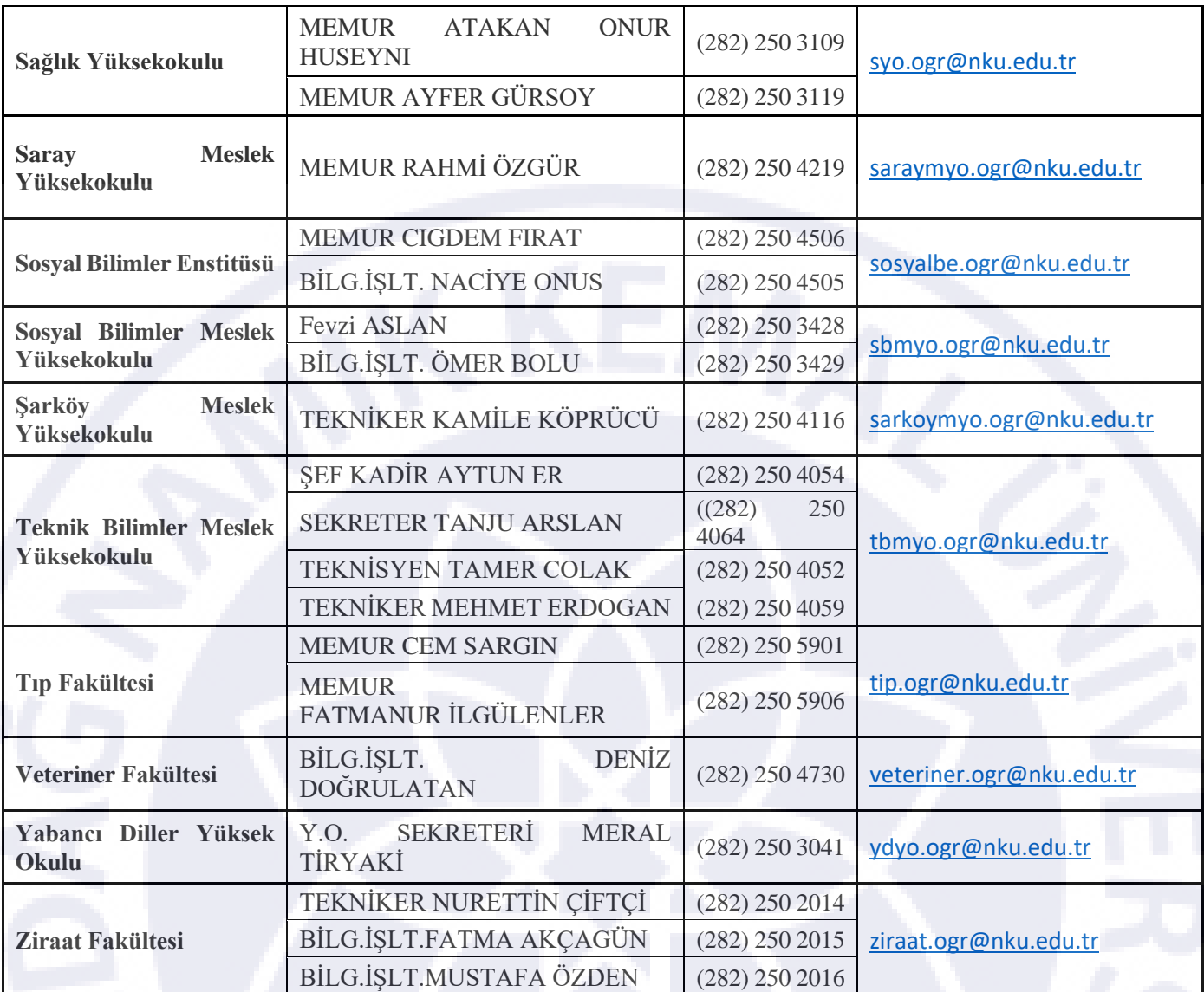